# **PenPaper Note Tips**

## **Introduction**

Use this App to create your notes, memos, ideas, sketches, handwriting and drawings.

- Easily organizing, editing and viewing your book files.
- Page thumbnails function.
- Importing the photos or taking photos into a page.
- Exported as PDF and Image file.
- Sharing your handwriting or sketches in Community or Communication Apps.

#### **Fine, precise and perfect pressure sensitive performance**

You can use your finger(s) to write, draw or operate all functions in this App.

*Tip! To get very fine and precise, with the perfect pressure sensitive performance for your handwriting and drawing, we recommend you to have a PenPaper (Digital Notepad for iPad / iPhone). Visit [www.acecad.com.tw](http://www.acecad.com.tw/) for more information.*

> The PenPaper digitally captures and sends everything you write or draw by using pressure sensitive, batteryfree and digital pen with ink on ordinary paper to PenPaper Note App in real time via **Bluetooth**.

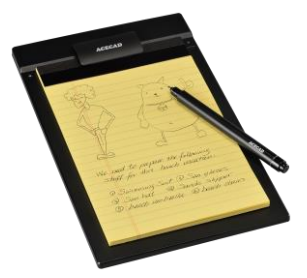

Your handwriting or drawing on the PenPaper is displayed in the App according to the options you select in the App, such as pen style, color and line width.

*The Pen tools in the App support the digital inking pen of the PenPaper.*

*The Pen tools include the Pressure Sensitive Pen tool* and *formation of the Regular Pen tool* and and and and and **and** and the *reserve sensitive Pen tool* and the *reserve* and the *reserve sensitive Pen tool and the* 

*the Pencil tool .*

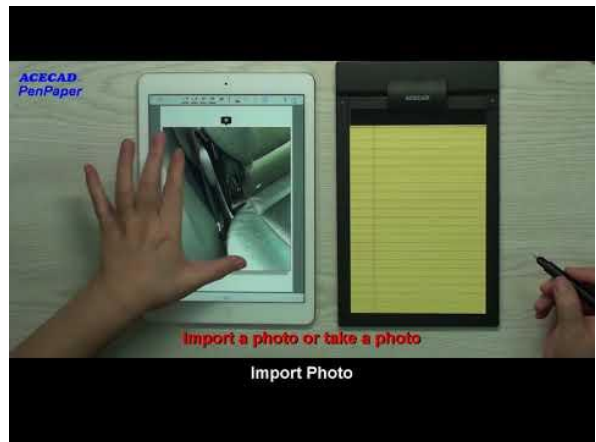

[Click to play the Video](https://youtu.be/3hMtjpwEh_Y)

#### **Sample created by using the App and PenPaper**

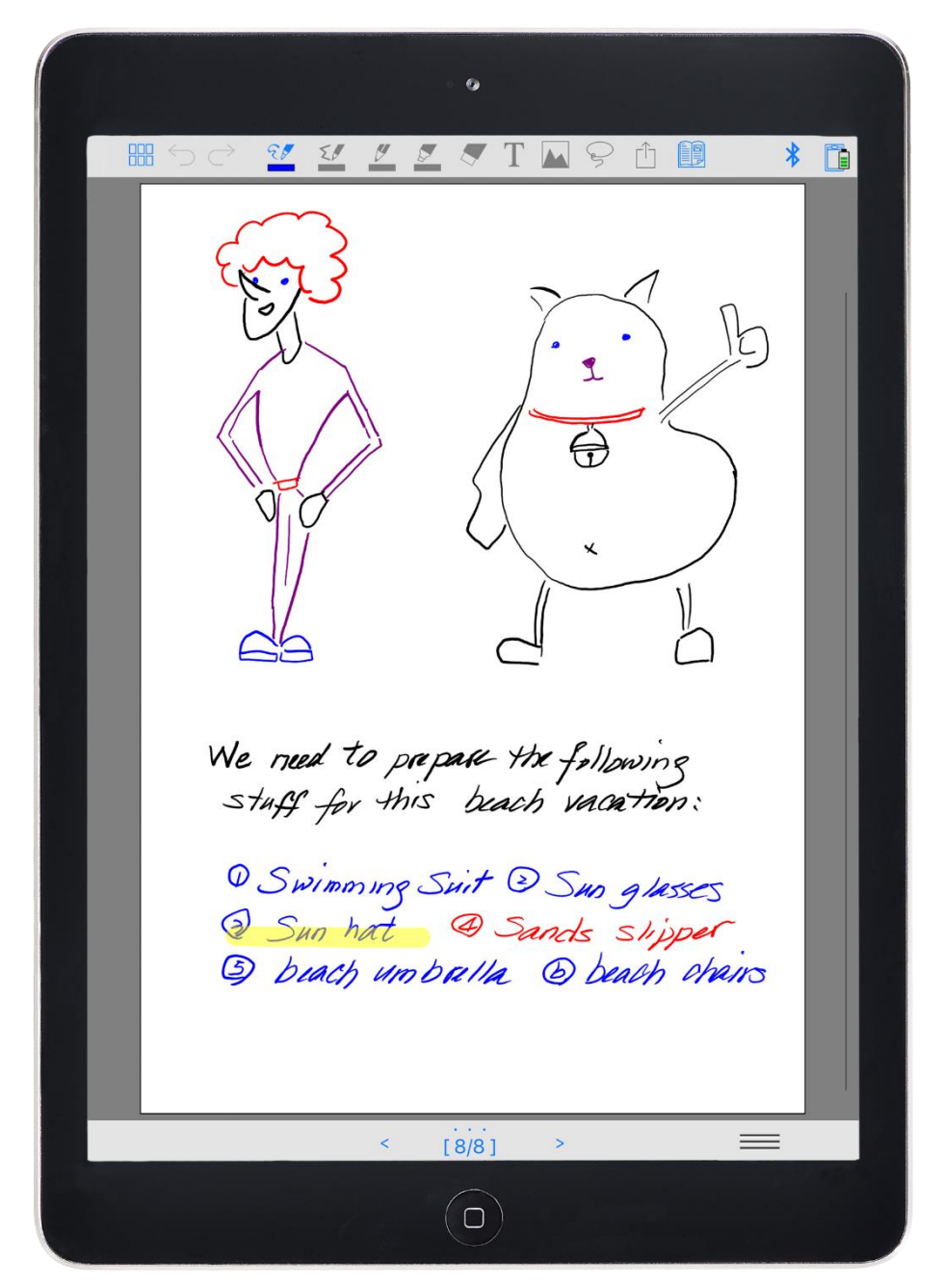

### **The tools in the Bookshelf**

Tip! Tap a book file to select it.

The selected book file will be surrounded by the orange frame.

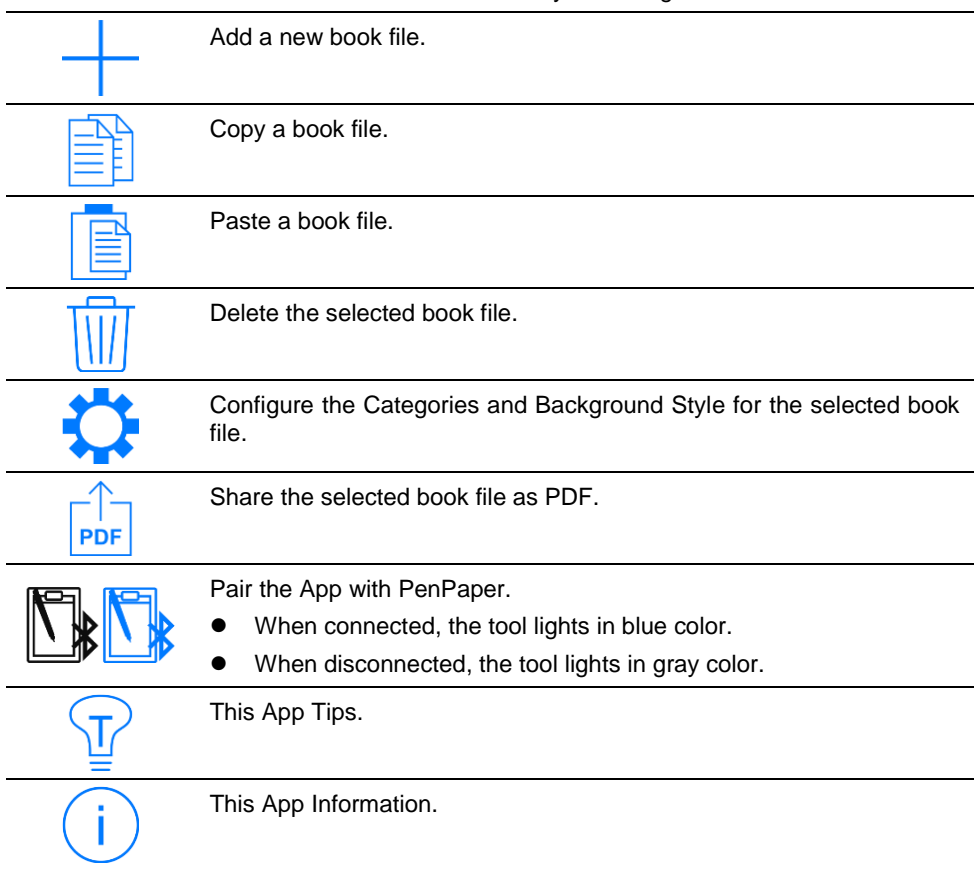

## **The tools in the current digital page**

Tip! Tap the selected book file or double-tap the unselected book file to open it. The current digital page in this book file will be displayed on the screen.

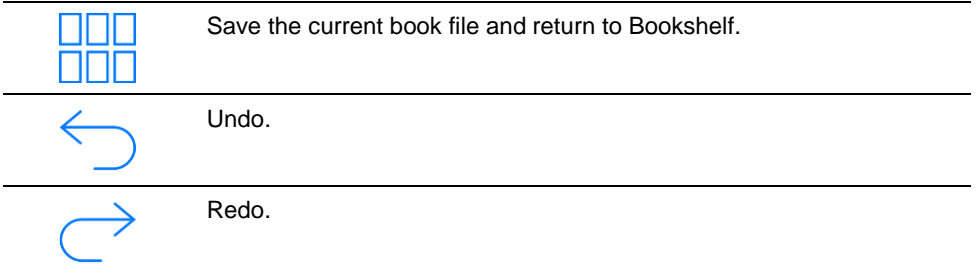

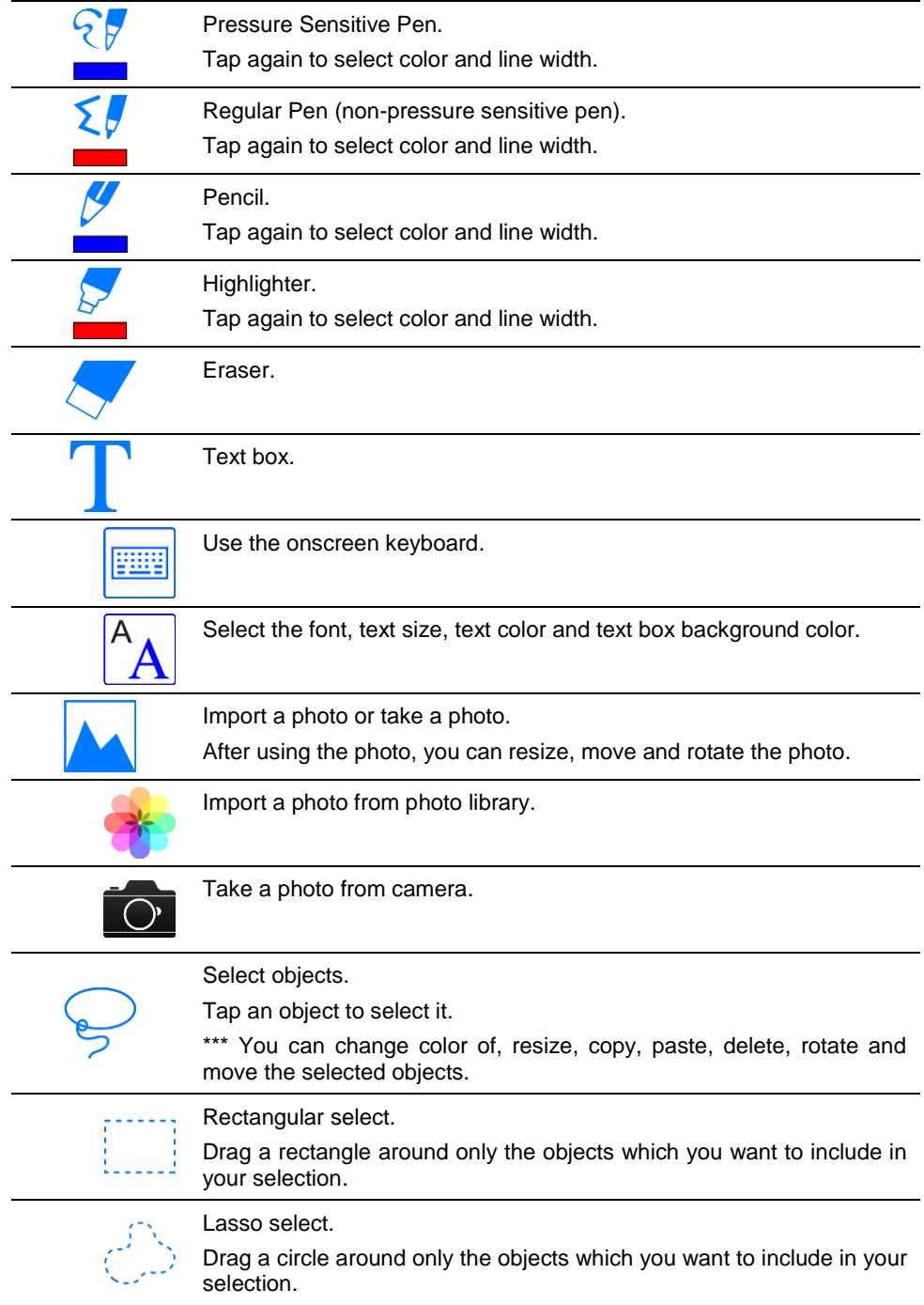

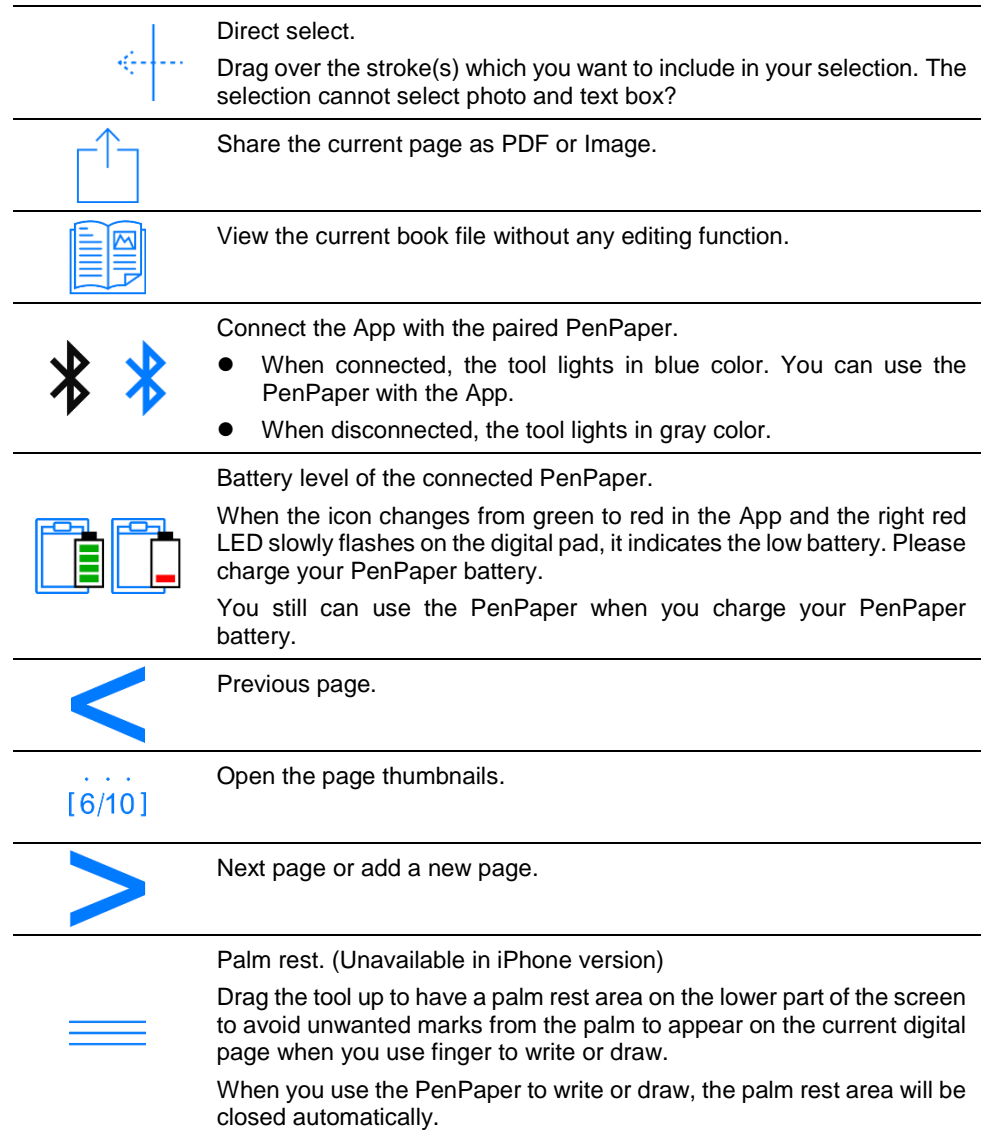

#### **The tools in the thumbnails**

- Tip! After you tap the Page thumbnail tool  $\frac{10}{100}$  to open the page thumbnails, you can use the finger to swipe the page thumbnails.
- Tip! Tap a digital page to select it as the current digital page.

The current digital page will be surrounded by the orange frame.

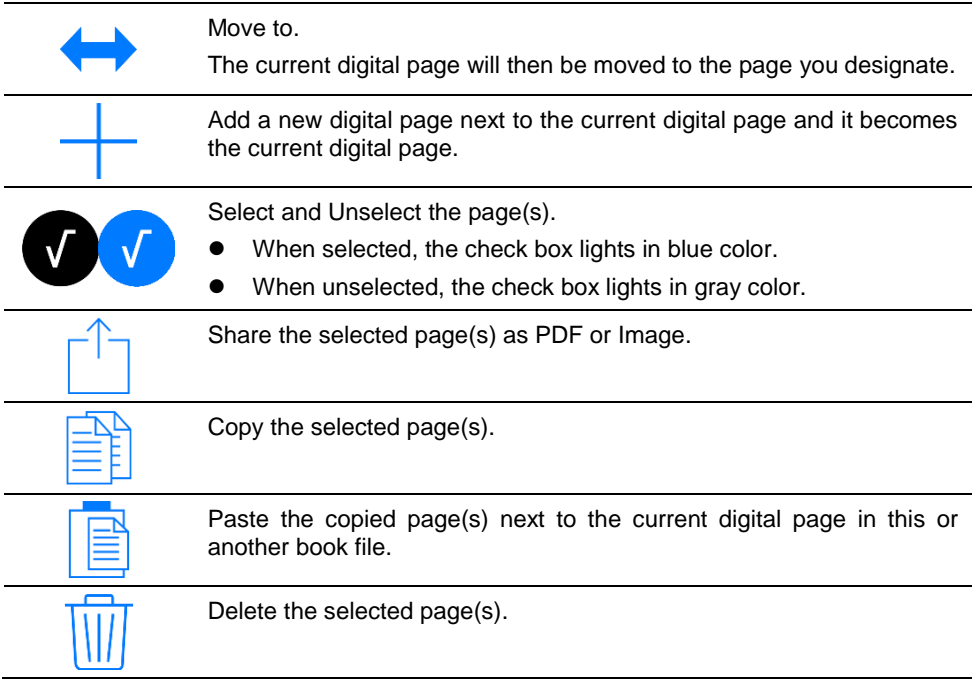

#### **Zoom in or out the current digital page**

You can zoom in the current digital page for finer and more precise drawing or modification. Even though you zoom in the current digital page, the paper notepad within the writing area on the digital pad still corresponds directly to the current whole digital page.

#### **Automatic Shutdown function of the PenPaper**

If you have not use or put the digital pen on the digital pad within the previous 30 minutes, the PenPaper automatically shuts down.

#### **The App supports the background execution with the PenPaper**

When the App connect to the PenPaper, even though the App is in the background or your iPhone sleeps, the current digital page still can work with your PenPaper.

#### *Trademark Information*

ACECAD is a registered trademark of ACE CAD Enterprise Co., Ltd.

The Bluetooth word mark and logos are registered trademarks owned by the Bluetooth SIG, Inc. and any use of such marks by ACE CAD Enterprise Co., Ltd. (ACECAD) is under license.

Other trademarks and trade names are those of their respective owners.

#### *Copyright Notice*

©2018 ACE CAD Enterprise Co., Ltd. All rights reserved. No part of this publication may be reproduced, stored in a retrieval system, or transmitted, in any form or by any means (electronic, mechanical, photocopying, recording, or otherwise), without the prior written permission of the publisher.